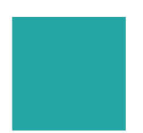

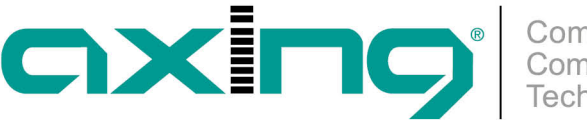

# **Automatische Konfiguration der Endpoints**

## **AXING Application Note**

Neben der Konfiguration über das Webinterface kann das EoC-Master-Endpoint-System auch über Telnet konfiguriert werden. Die Telnet-Befehle können über einen Telnet-Client an den EoC-Master gesendet werden oder in Konfigurationsdateien abgelegt werden. Beim Auto Provisioning werden die EoCs über solche Konfigurationsdateien konfiguriert. Dabei können EoC-Endpoints die gleiche Konfiguration oder individuelle Konfigurationen erhalten.

Voraussetzungen:

- Ein TFTP-Server (Trivial File Transfer Protocol), mit dem der EoC-Master ständig verbunden ist.
- Alle Geräte im Netzwerk müssen den TFTP-Server problemlos erreichen und TFTP-Anfragen stellen können.
- Dazu muss sich der TFTP-Server in der sogenannten DMZ-Zone befinden.

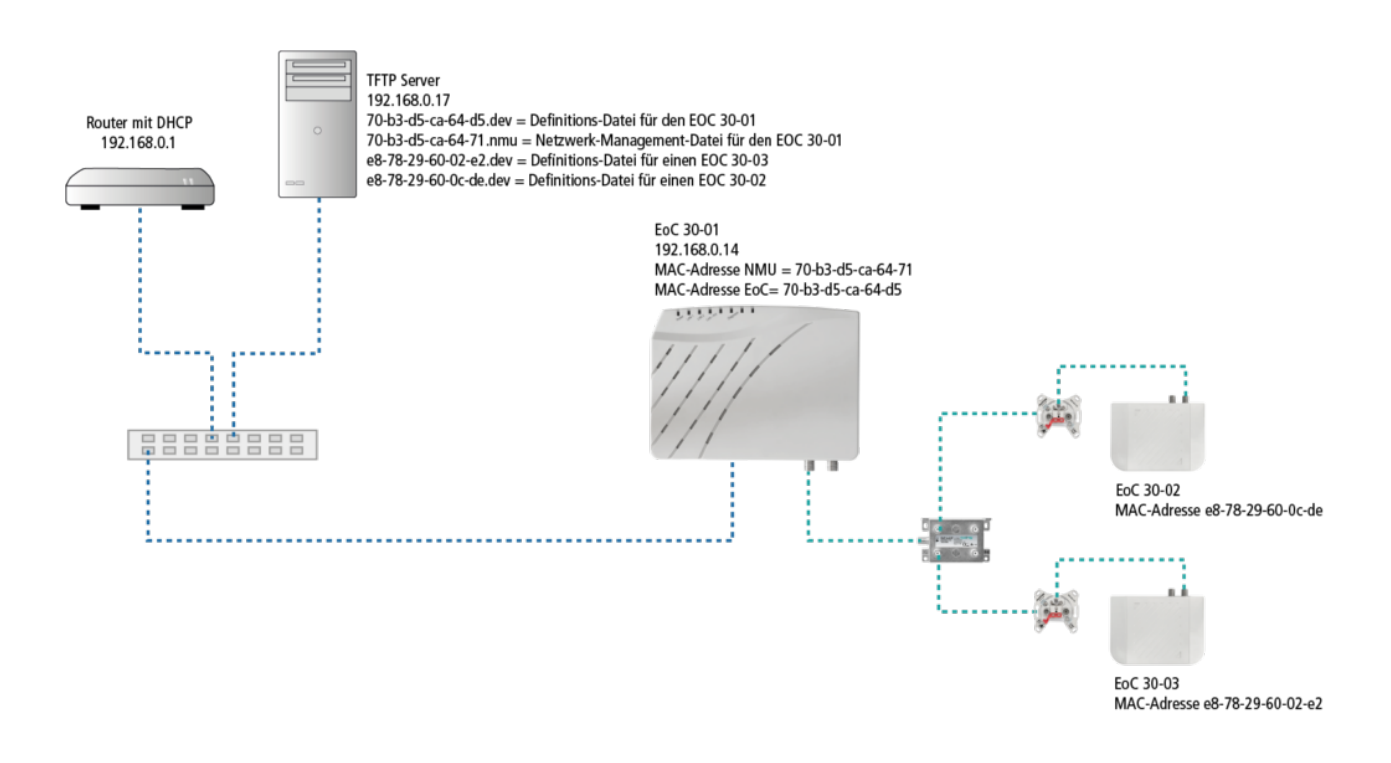

Alle EoC-Endpoints mit der geleichen Konfiguration:

Sollen alle EoC-Endpoints die gleiche Konfiguration haben, werden folgende Dateien auf dem TFTP-Server abgelegt:

- Eine dev-Datei für den EoC-Master In dieser Datei können die Parameter des Masters über Telnet-Befehle vorgegeben werden.
- Eine nmu-Datei für das Netzwerkmanagement des EoC-Netzes In dieser Datei können unter anderem die Parameter der Endpoints per Telnet-Befehle vorgegeben werden.

Die Dateien können mit einem Texteditor erstellt werden. Der Dateiname muss wie die MAG-Adresse des Masters lauten.

#### Beispiele

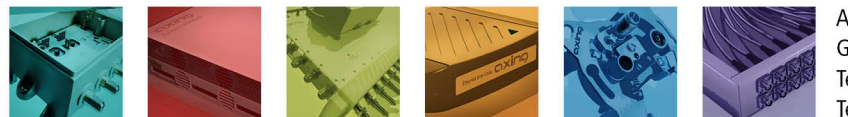

AXING AG Gewerbehaus Moskau Telefon +41 52 - 742 83 00 Telefax +41 52 - 742 83 19

CH-8262 Ramsen info@axing.com www.axing.com

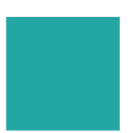

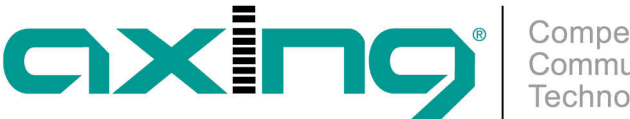

70-b3-d5-ca-64-d5.dev = Definitionsdatei für den EOC 30-01 70-b3-d5-ca-64-71.nmu = Netzwerkmanagement-Datei für den EOC 30-01

**Hinweis:** Der Master verfügt über eine MAC-Adresse für die NMU und über eine MAC-Adresse für das EoC. Deswegen haben die beiden Dateien unterschiedliche Namen.

Alle EoC-Endpoints individuelle Konfigurationen:

Sollen alle EoC-Endpoints die individuelle Konfigurationen haben, werden folgende Dateien auf dem TFTP-Server abgelegt:

#### Beispiele

70-b3-d5-ca-64-d5.dev = Definitions-Datei für den EOC 30-01 70-b3-d5-ca-64-71.nmu = Netzwerkmanagement-Datei für den EOC 30-01

e8-78-29-60-02-e2.dev = Definitionsdatei für einen EOC 30-03 e8-78-29-60-0c-de.dev = Definitionsdatei für einen EOC 30-02

## **Beispiele für Konfigurationen**

## **Definitionsdatei für den EOC 30-01**

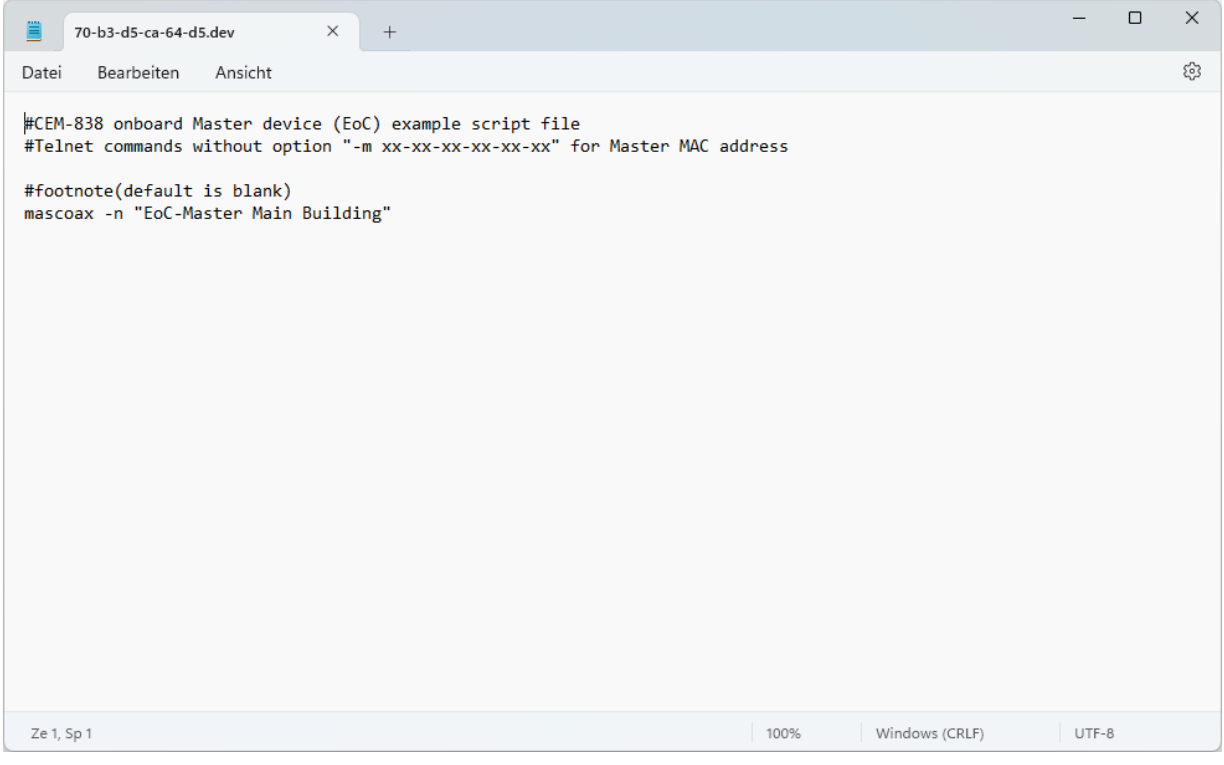

#### Kurzbeschreibung:

■ mascoax -n schreibt die Note "EoC-Master Main Building" in das EoC, diese erscheint in der Weboberfläche des EoC-Masters in der Ansicht Devices.

### **Netzwerk-Management-Datei für den EOC 30-01**

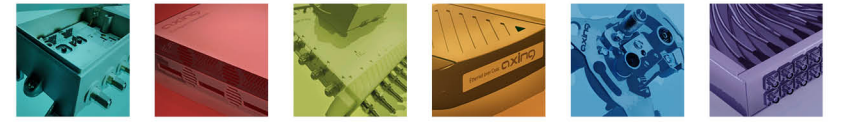

AXING AG Gewerbehaus Moskau Telefon +41 52 - 742 83 00 Telefax +41 52 - 742 83 19

CH-8262 Ramsen info@axing.com www.axing.com

Technische Verbesserungen, Änderungen im Design, Druckfehler und Irrtümer vorbehalten. | Technical improvements, changes in design, printing- and other errors reserved.

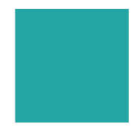

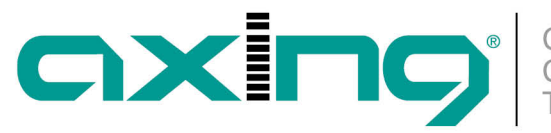

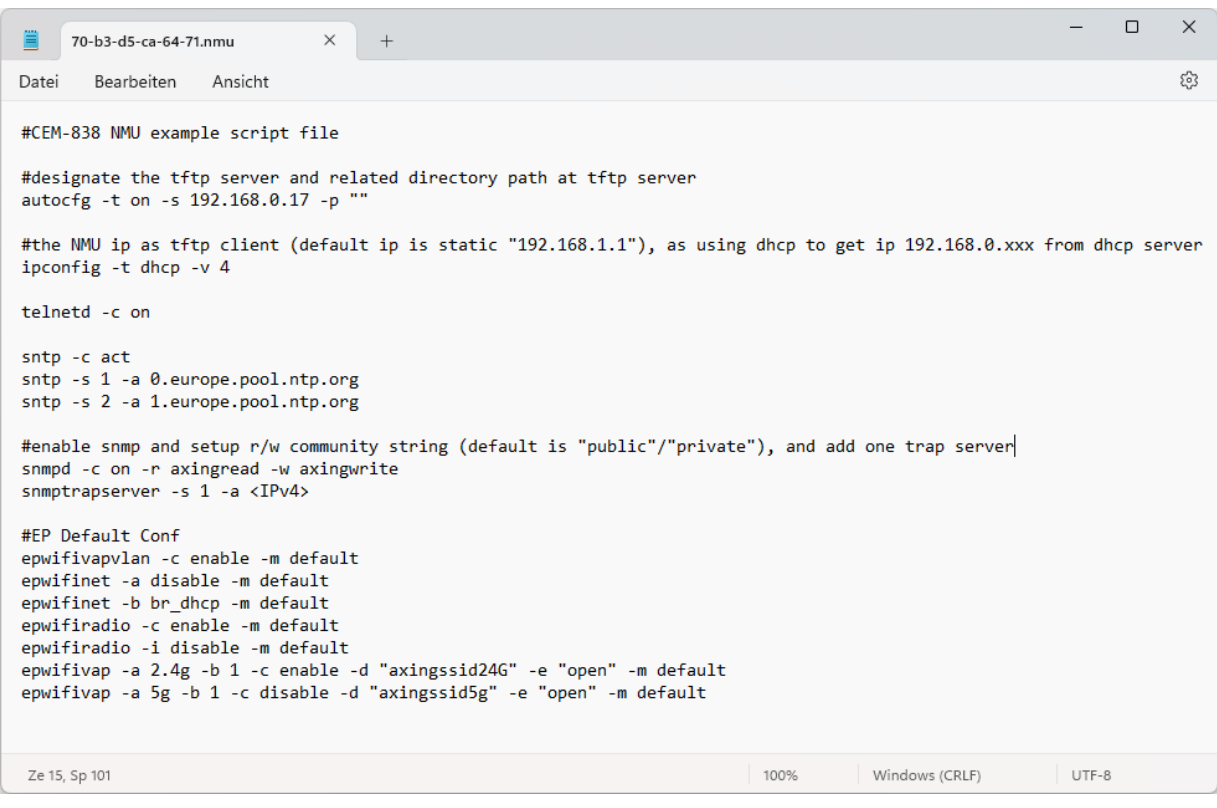

#### Kurzbeschreibung:

- autocfg -t on -s 192.168.0.17 -p ""
	- **-t on** Aktiviert die Autokonfiguration.
		- **-s 192.168.0.17** Gibt die IP-Adresse des TFTP-Servers an.
		- **-p ""** Gibt den Pfad innerhalb des TFTP-Servers fest (in diesem Fall kein Pfad, d.h. die Daten befinden sich im Root-Verzeichnis)
- ipconfig -t dhcp -v 4
	- **-t dhcp** Die IP-Adresse des Masters wird vom DHCP-Server bezogen.
	- **-v 4** Als IP-Version wird ipv4 verwendet.
- telnetd -c on
	- -c on Das TELNET-Protokoll ist eingeschaltet.
- sntp (optional)
	- Aktiviert die SNTP-Funktion und legt den/die SNTP-Serviceanbieter fest Mit dem Simple Network Time Protocol wird der EoC-Master mit einer genauen Uhrzeit versorgt.
- snmpd (0tional)
	- Aktiviert SNMP und legt einen Trap-Server fest.
- epwifivapvlan -c enable -m default
- epwifinet
	- -a disable Verhindert, dass Benutzer die WLAN-Einstellungen ändern können
	- -b br\_dhcp Setzt den Endpoint in den DHCP-Bridge Mode

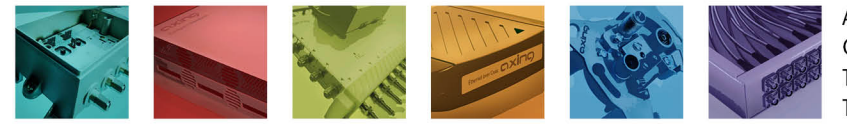

AXING AG Gewerbehaus Moskau Telefon +41 52 - 742 83 00 Telefax +41 52 - 742 83 19

CH-8262 Ramsen info@axing.com www.axing.com

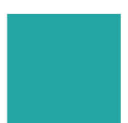

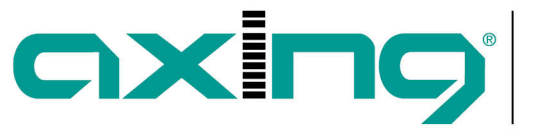

- epwifiradio
	- -c enable Aktiviert WLAN.
	- -i disable Deaktiviert das 5GHz-Netz.
- epwifivap -a 2.4g -b 1 -c enable -d "axingssidtest" -e "open"
	- -a 2.4g Definiert einen VAP mit 2,4 GHz.
	- -b 1 Definiert den VAP als VAP1.
	- -c enable Aktiviert den VAP.
	- -d "axingssid24G" Setzt die SSID auf axingssidtest.
	- -e "open" Setzt den security mode auf open (ohne Passwort).
- epwifivap -a 5g -b 1 -c disable -d "axingssid5g" -e "open"
	- -c disable Deaktiviert den 5 GHz VAP.

# **Definitions-Datei für einen EOC 30-03**

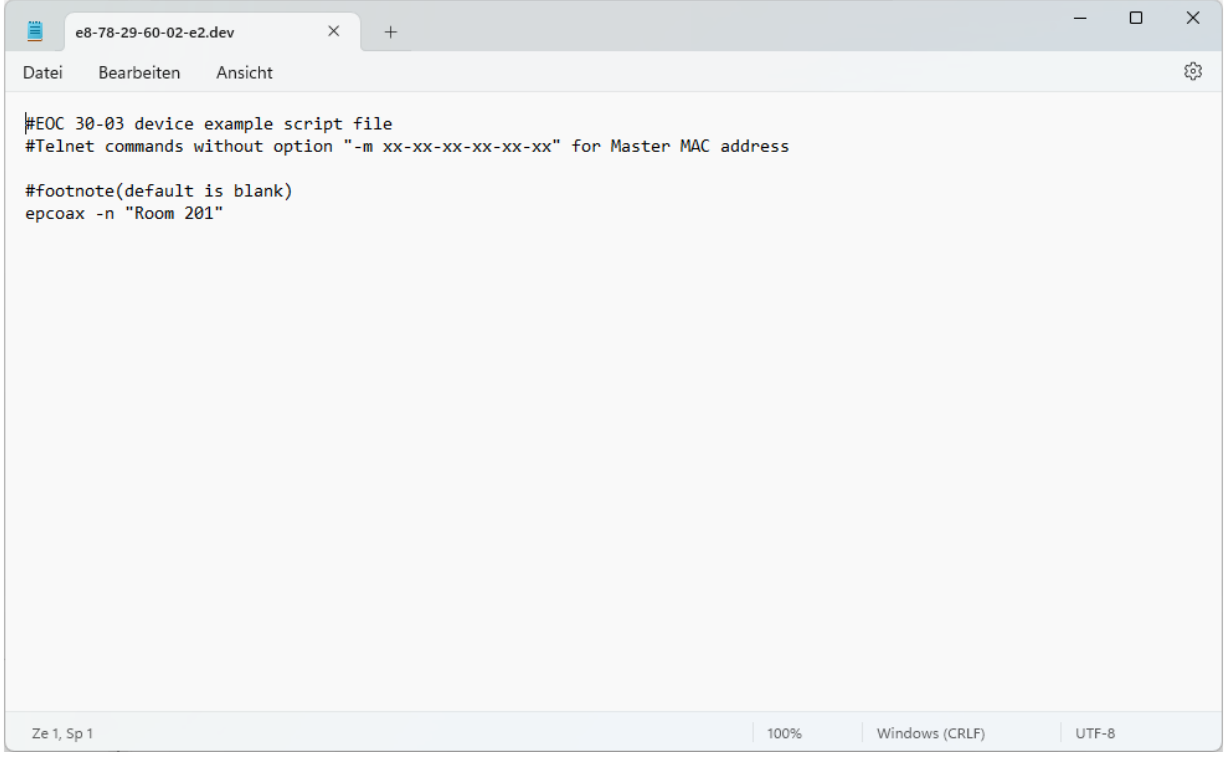

Kurzbeschreibung:

■ epcoax -n Schreibt die Note "Room 201" in das EoC, diese erscheint in der Weboberfläche des EoC-Masters in der Ansicht Devices.

# **Definitions-Datei für einen EOC 30-02**

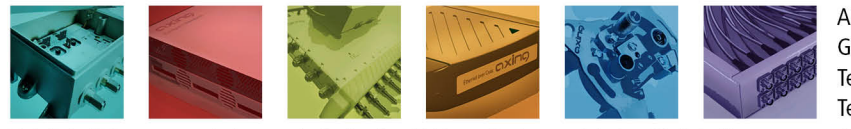

AXING AG Gewerbehaus Moskau Telefon +41 52 - 742 83 00 Telefax +41 52 - 742 83 19

CH-8262 Ramsen info@axing.com www.axing.com

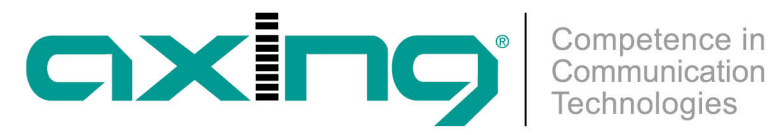

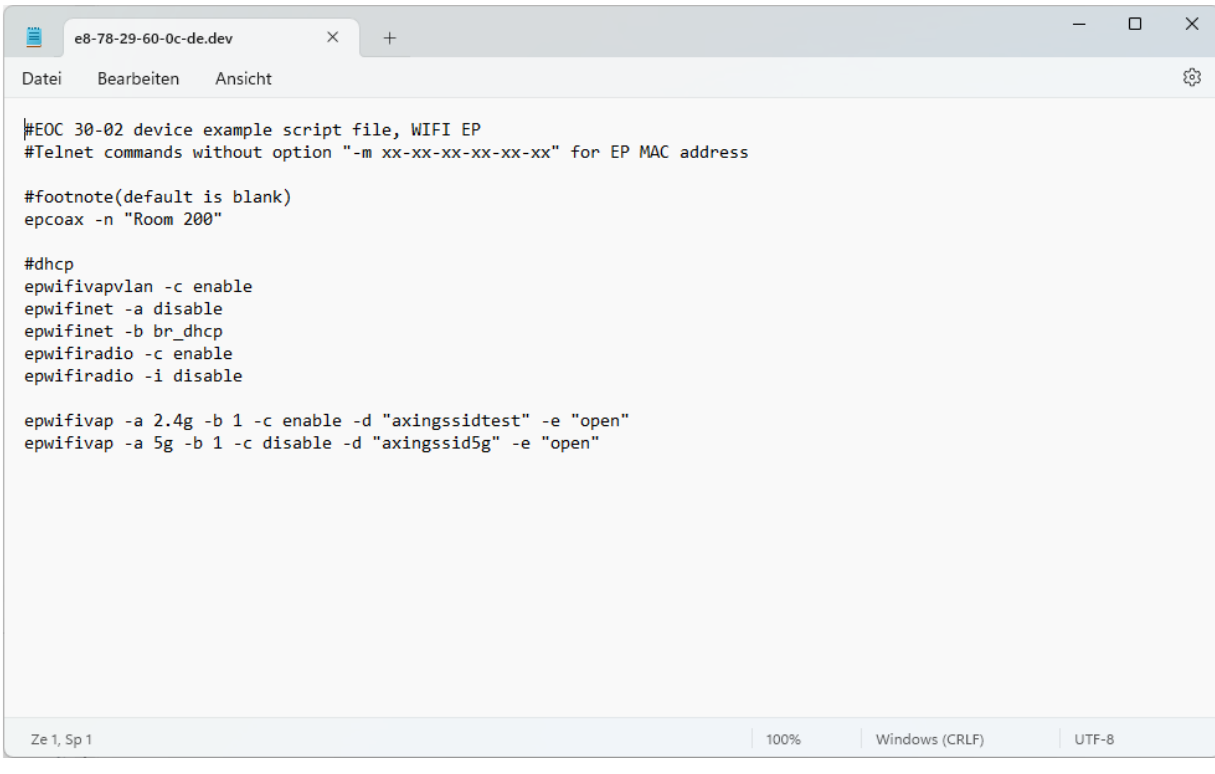

Kurzbeschreibung:

- epcoax -n schreibt die Note "Room 200" in das EoC, diese erscheint in der Weboberfläche des EoC-Masters in der Ansicht Devices.
- epwifivapvlan -c enable
- epwifinet -a disable Verhindert, dass Benutzer die WLAN-Einstellungen ändern können.
- epwifinet -b br\_dhcp Setzt den Endpoint in den DHCP-Bridge Mode.
- epwifiradio -c enable Aktiviert das WLAN.
- epwifiradio -i disable Deaktiviert das 5GHz Netz.
- epwifivap -a 2.4g -b 1 -c enable -d "axingssidtest" -e "open"
	- -a 2.4g Definiert einen VAP mit 2,4 GHz.
	- -b 1 Definiert den VAP als VAP1.
	- -c enable Aktiviert den VAP.
	- -d "axingssid24G" Setzt die SSID auf axingssidtest.
	- -e "open" Setzt den security mode auf open (ohne Passwort).
- epwifivap -a 5g -b 1 -c disable -d "axingssid5g" -e "open"
	- -c disable Deaktiviert den 5 GHz VAP.

#### [Beitrag als PDF](http://axing.com/pdf-generator/45850)

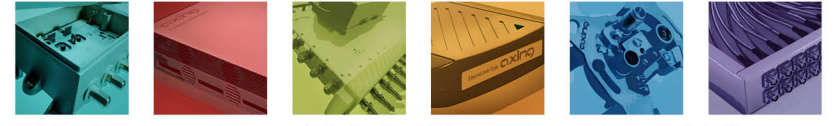

AXING AG Gewerbehaus Moskau Telefon +41 52 - 742 83 00 Telefax +41 52 - 742 83 19